## Receiving a BCC Copy of All Emails that WHMCS Sends

You can easily configure WHMCS to send you a BCC copy of all of the email your WHMCS installation sends to clients.

## **Configuring BCC Copies**

To set this up:

- 1. Go to the Mail tab at Configuration > System Settings > General Settings.
- 2. For **BCC Messages**, enter the email address to receive the BCC copies.

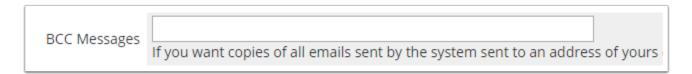

3. Click **Save Changes**.